# **Dell EMC OpenManage Integration Version 1.0.1 with Microsoft Windows Admin Center**  Release Notes

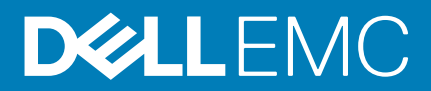

### Notes, cautions, and warnings

**NOTE: A NOTE indicates important information that helps you make better use of your product.**

**CAUTION: A CAUTION indicates either potential damage to hardware or loss of data and tells you how to avoid the problem.**

**WARNING: A WARNING indicates a potential for property damage, personal injury, or death.**

**© 2019 Dell Inc. or its subsidiaries. All rights reserved.** Dell, EMC, and other trademarks are trademarks of Dell Inc. or its subsidiaries. Other trademarks may be trademarks of their respective owners.

# **Contents**

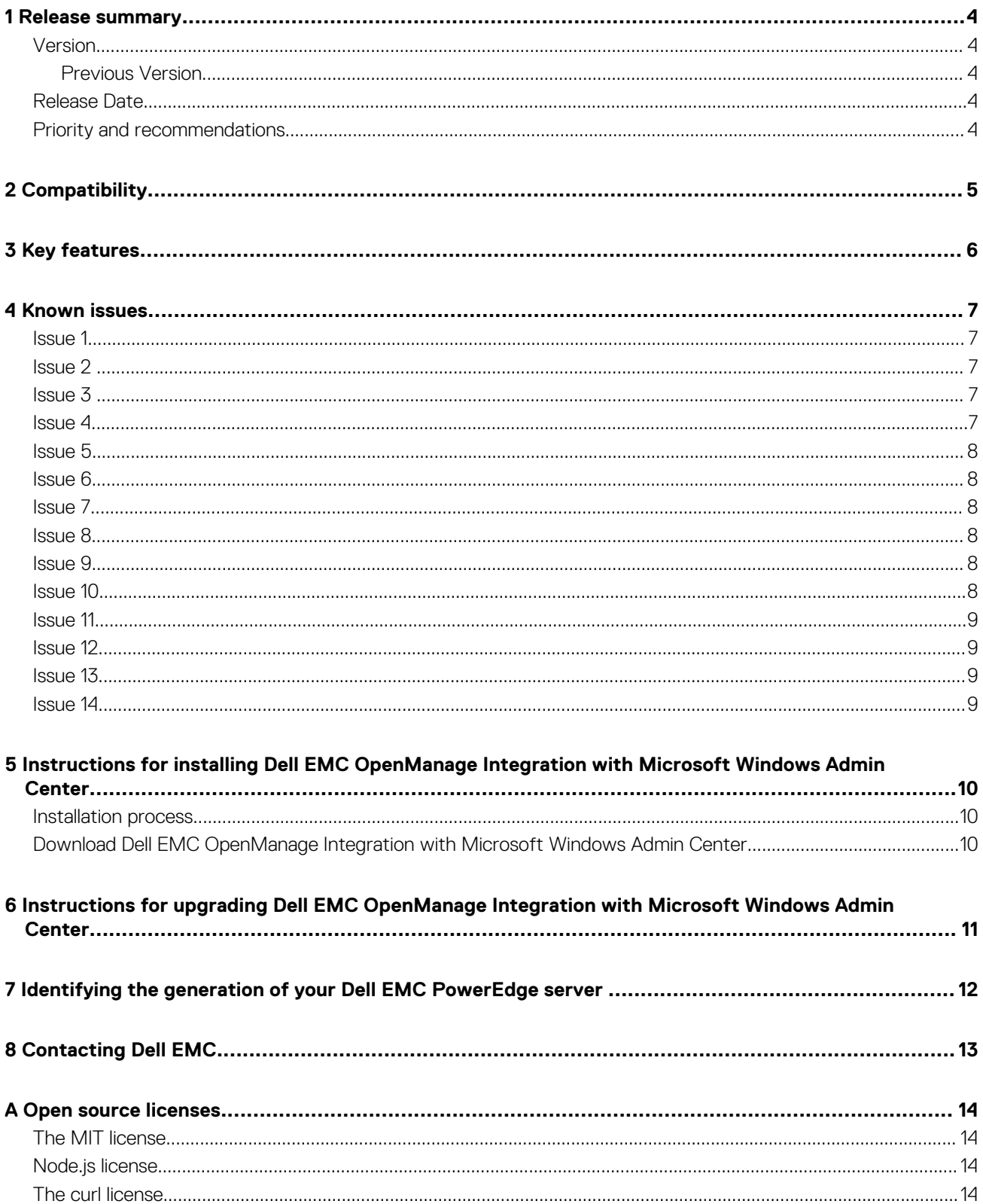

# **Release summary**

<span id="page-3-0"></span>Dell EMC OpenManage Integration with Microsoft Windows Admin Center (OMIMSWAC) enables you to manage the PowerEdge servers as hosts, Microsoft Failover Clusters created with PowerEdge servers, and Hyper-Converged Infrastructure (HCI) created by using the Dell EMC Microsoft Storage Spaces Direct (S2D) Ready Nodes. OMIMSWAC simplifies the tasks of IT administrators by remotely managing the PowerEdge servers and clusters throughout their lifecycle. For more information about the features and benefits of OMIMSWAC, see the documentation at [Dell.com/OpenManageManuals](https://www.dell.com/openmanagemanuals).

### **Topics:**

- **Version**
- Release Date
- Priority and recommendations

## **Version**

1.0.1

### **Previous Version**

1.0.0

### **Release Date**

November 2019

# **Priority and recommendations**

Recommended: Dell EMC recommends applying this update during your next scheduled update cycle. The update contains feature enhancements or changes that will help keep your system software current and compatible with other system modules (firmware, BIOS, drivers and software).

# **2**

# **Compatibility**

### <span id="page-4-0"></span>**Table 1. Compatibility matrix**

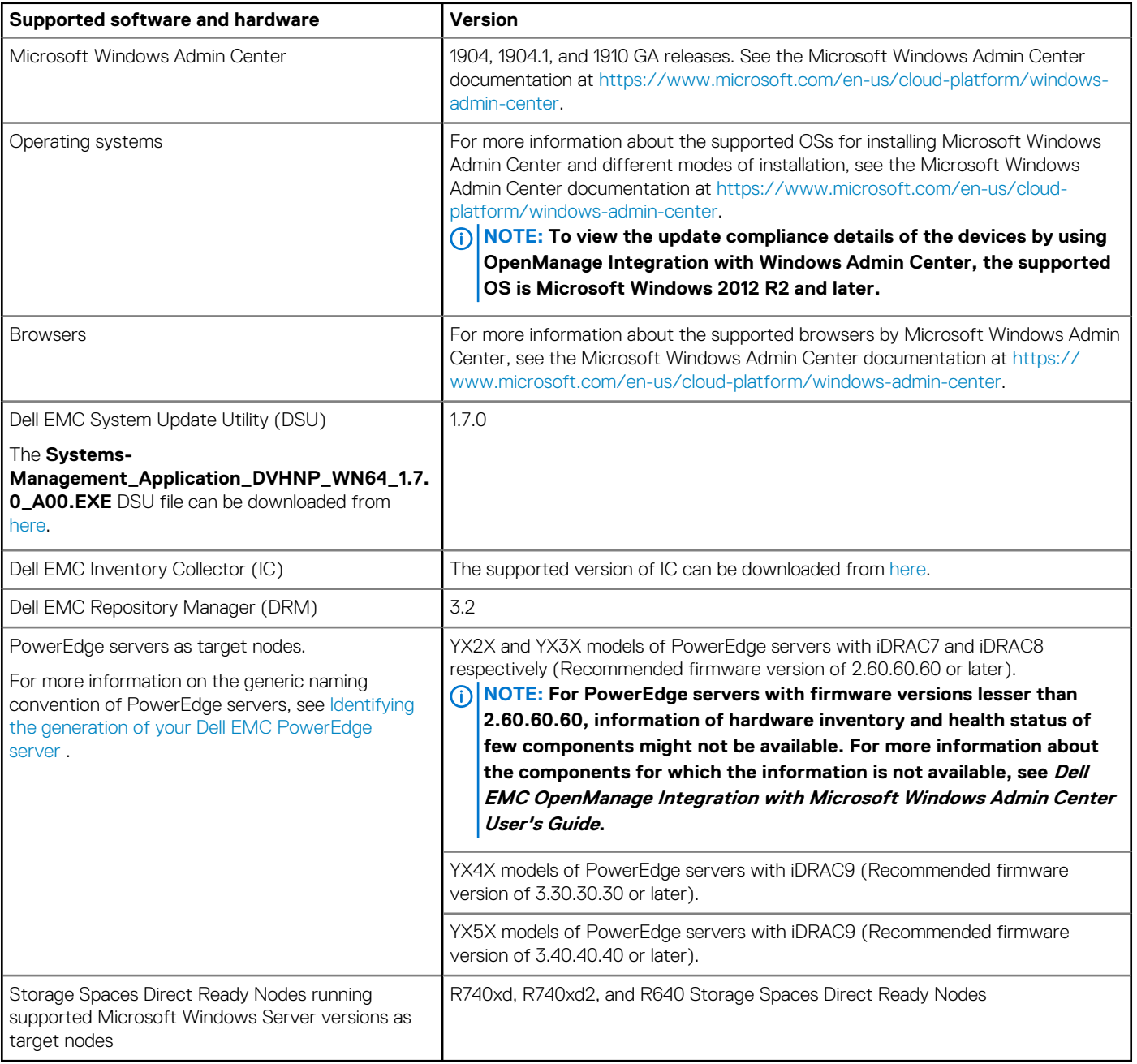

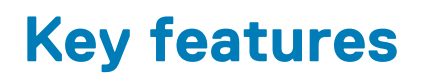

- <span id="page-5-0"></span>• OpenManage Integration with Microsoft Windows Admin Center (OMIMSWAC) provides a simplified solution to the IT administrators to efficiently manage the following:
	- Dell EMC PowerEdge servers with support for newer YX5X models of PowerEdge AMD servers.

For more information on the generic naming convention of PowerEdge servers, see [Identifying the generation of your Dell EMC](#page-11-0) [PowerEdge server](#page-11-0)

- Azure Stack HCI created with Dell EMC Microsoft Storage Spaces Direct Ready Nodes
- Microsoft failover clusters created with Dell EMC PowerEdge servers
- A unified view of health, hardware, and firmware inventory information of the device components.
- Provides update compliance report of PowerEdge servers and clusters against update repository created with Dell EMC Repository Manager (DRM).
- Provides notifications on availability of new update catalogs.
- View iDRAC information of PowerEdge servers. For out-of-band management, you can directly launch the iDRAC console from Windows Admin Center.
- Availability of OMIMSWAC GUI and documentation in English, French, German, Spanish, Simplified Chinese, and Japanese languages.

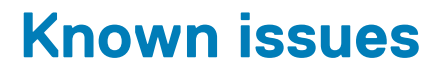

### <span id="page-6-0"></span>**Issue 1**

### **Description**

Unable to fetch the health and hardware inventory from target iDRAC.

#### **Workaround**

Ensure the following are enabled or available on the target node.

- The Redfish service is enabled.
- An iDRAC user slot is available.
- SMB port 445 is open. For more information, see [https://go.microsoft.com/fwlink/?linkid=2101556](https://GO.MICROSOFT.COM/FWLINK/?LINKID=2101556).
- For management of PowerEdge servers, OMIMSWAC uses an internal OS to iDRAC Pass-through interface. By default, iDRAC will be reachable using the IP address 169.254.0.1/<Subnet> or 169.254.1.1/<Subnet>. However, if the host has another network interface in the same subnet (For example, when tool like VMFleet is installed), OMIMSWAC might not be able to communicate to the iDRAC from the host OS. To resolve the conflict, log in to iDRAC and change the USB NIC IP address under the OS to iDRAC passthrough section. For more information about assigning this IP address, see the iDRAC documentation on the Dell EMC support site.
- Ensure that the target node is not booted to Lifecycle Controller.
- Target node is not in the reboot state, or is powered-off.
- The USB NIC adapter is not disabled on the target node OS.
- PowerShell execution policy is set to RemoteSigned in the target node OS. For more information, see [https://www.dell.com/support/](https://www.dell.com/support/article/sln318718/dell-emc-openmanage-integration-with-microsoft-windows-admin-center-omimswac-fails-to-query-host-information) [article/sln318718/dell-emc-openmanage-integration-with-microsoft-windows-admin-center-omimswac-fails-to-query-host](https://www.dell.com/support/article/sln318718/dell-emc-openmanage-integration-with-microsoft-windows-admin-center-omimswac-fails-to-query-host-information)[information.](https://www.dell.com/support/article/sln318718/dell-emc-openmanage-integration-with-microsoft-windows-admin-center-omimswac-fails-to-query-host-information)

### **Issue 2**

#### **Description**

For YX2X and YX3X models of PowerEdge servers with firmware versions lesser than 2.60.60.60, and YX4X models of PowerEdge servers with firmware versions lesser than 3.30.30.30, information of the following components are not displayed:

- Health status: memory, storage controllers, storage enclosures, and physical disks.
- Hardware inventory: memory, storage controllers, storage enclosures, physical disks, network devices, and firmware.

#### **Workaround**

- Ensure that the YX2X and YX3X models of PowerEdge servers are updated with latest iDRAC version of 2.60.60.60 or later.
- Ensure that the YX4X models of PowerEdge servers are updated with latest iDRAC version of 3.30.30.30 or later.

### **Issue 3**

#### **Description**

The overall health status of the PowerEdge servers and HCI cluster might be displayed as critical or warning even though the components of the nodes displayed on the Windows Admin Center are healthy.

#### **Workaround**

For more details on the components in critical health state, go to the respective iDRAC console.

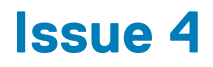

#### **Description**

<span id="page-7-0"></span>While installing OMIMSWAC by using local path or network path, multiple instances of OMIMSWAC extension might be listed under Available and Installed Extensions when more than one .nupkg packages are available in the specified folder path, or the .nupkg packages are available in root or subfolders in addition to the folder path provided under **Feeds** > **Add package source**.

### **Workaround**

Ensure that a single .nupkg package is available in the root or subfolders under **Feeds** > **Add package source**.

## **Issue 5**

### **Description**

When you navigate out of OpenManage Integration to other tools under HCI or Failover solutions and navigate back to OpenManage Integration, the following error is displayed: "Enabling CredSSP Delegation".

### **Workaround**

Ignore the error because the functionality of OpenManage Integration and Windows Admin Center is not blocked.

## **Issue 6**

### **Description**

If the lockdown mode is enabled on YX4X models of Dell EMC PowerEdge servers, inventory of health, hardware, and iDRAC fails with error: "Unable to create users on target iDRAC device."

### **Workaround**

Disable the lockdown mode on the target node managed by Dell EMC OpenManage Integration.

## **Issue 7**

### **Description**

The update compliance report might not generated for the cluster nodes.

#### **Workaround**

Ensure that the cluster service is running on the cluster node by using the Get -ClusterService PowerShell command, and also ensure that the cluster node is not rebooting or in the powered-off state.

## **Issue 8**

### **Description**

The attribute values of hardware inventory information for storage enclosure components might be empty because the information is not available on the target iDRAC.

### **Issue 9**

#### **Description**

The overall health status of the PowerEdge servers and HCI cluster might be displayed as critical or warning even though the components of the nodes displayed on the Windows Admin Center are healthy. The health status of physical disks attached to embedded SATA controller may be displayed as Unknown because iDRAC is unable to get the health information for these disks.

## **Issue 10**

### **Description**

The update compliance may intermittently and partially succeed for server and cluster nodes.

### **Workaround**

Rerun the compliance with the same input details.

## <span id="page-8-0"></span>**Issue 11**

### **Description**

Inventory fetch of servers and cluster nodes fails with the error: Unable to initialize the OMIMSWAC extension.

#### **Resolution**

Ensure IPMI driver is installed and IPMI service is in the running state on the target node. For more information, see [https://](https://www.dell.com/support/article/sln318718/dell-emc-openmanage-integration-with-microsoft-windows-admin-center-omimswac-fails-to-query-host-information) [www.dell.com/support/article/sln318718/dell-emc-openmanage-integration-with-microsoft-windows-admin-center-omimswac-fails-to](https://www.dell.com/support/article/sln318718/dell-emc-openmanage-integration-with-microsoft-windows-admin-center-omimswac-fails-to-query-host-information)[query-host-information.](https://www.dell.com/support/article/sln318718/dell-emc-openmanage-integration-with-microsoft-windows-admin-center-omimswac-fails-to-query-host-information)

### **Issue 12**

### **Description**

If NICs are disabled in BIOS settings, there will be a delay in displaying the health and hardware inventory information for certain iDRAC firmware versions.

### **Resolution**

Ensure all the NICs are enabled in BIOS settings.

## **Issue 13**

### **Description**

When a cluster is connected by using Single Sign-on authentication, OMIMSWAC is unable to retrieve the inventory information and the Windows Admin Center might be unresponsive.

### **Resolution**

Connect the cluster by using the **Manage as** feature and by entering the cluster administrator account. For more information, see [https://docs.microsoft.com/en-us/windows-server/manage/windows-admin-center/use/get-started.](https://docs.microsoft.com/en-us/windows-server/manage/windows-admin-center/use/get-started)

### **Issue 14**

#### **Description**

For a Failover cluster connection, if you navigate out of the OMIMSWAC extension to access other Windows Admin Center tools, Windows Admin Center turns into a blank page.

#### **Resolution**

To continue to use Windows Admin Center tools, refresh the web browser.

# <span id="page-9-0"></span>**Instructions for installing Dell EMC OpenManage Integration with Microsoft Windows Admin Center**

### **Installation process**

OMIMSWAC can be installed in one of the following ways:

- By using the NuGet feed
- By using local path or network file share with the downloaded

Dell\_EMC\_OpenManage\_Integration\_MS\_WAC\_<Version>.<Build\_Number>.zip file from the Dell EMC Support Site. For more information about downloading the .zip file, see the *Download Dell EMC OpenManage Integration with Microsoft Windows Admin Center* section.

For more information about installing OMIMSWAC, see the *Dell EMC OpenManage Integration with Microsoft Windows Admin Center Installation Guide* at [Dell.com/OpenManageManuals.](https://www.dell.com/openmanagemanuals)

**NOTE: If you are installing Dell EMC OpenManage Integration with Windows Admin Center extension by using the**   $\bigcap$ **Custom Feed option, refer the Microsoft documentation to set up a custom feed or share at: [https://](https://docs.microsoft.com/en-us/windows-server/manage/windows-admin-center/configure/using-extensions) [docs.microsoft.com/en-us/windows-server/manage/windows-admin-center/configure/using-extensions](https://docs.microsoft.com/en-us/windows-server/manage/windows-admin-center/configure/using-extensions).**

## **Download Dell EMC OpenManage Integration with Microsoft Windows Admin Center**

- 1. Go to [Dell.com/support](https://www.dell.com/support).
- 2. Perform one of the following actions:
	- a. Enter the Service Tag of your PowerEdge server, and then select **Search**.
	- b. Select **Browse all products** > **Servers** > **PowerEdge**, and then select the appropriate model of your PowerEdge server.
- 3. On the support page of your server, select **DRIVERS & DOWNLOADS**.
- 4. From the **Category** list, select **Systems Management**.
- 5. Select the supported version of OpenManage Integration with Microsoft Windows Admin Center, and then click **Download**.

The downloaded Dell\_EMC\_OpenManage\_Integration\_MS\_WAC\_<Version>.<Build\_Number>.zip file contains the .nupkg file which is used to install OMIMSWAC integrator in Windows Admin Center by using a local path or network share.

**NOTE: Do not rename the .nupkg file while installing the OMIMSWAC extension.**

## **6**

# <span id="page-10-0"></span>**Instructions for upgrading Dell EMC OpenManage Integration with Microsoft Windows Admin Center**

OMIMSWAC can be upgraded in one of the following ways:

- By using the NuGet feed
- By using local path or network file share with the downloaded
- Dell\_EMC\_OpenManage\_Integration\_MS\_WAC\_<Version>.<Build\_Number>.zip file from the Dell EMC Support Site. For more information about downloading the .zip file, see the *Download Dell EMC OpenManage Integration with Microsoft Windows Admin Center* section.

For more information about upgrading OMIMSWAC, see the *Dell EMC OpenManage Integration with Microsoft Windows Admin Center Installation Guide* at [Dell.com/OpenManageManuals.](https://www.dell.com/openmanagemanuals)

# <span id="page-11-0"></span>**Identifying the generation of your Dell EMC PowerEdge server**

To cover a range of server models, the PowerEdge servers are now be referred to using the generic naming convention and not their generation.

This topic explains how to identify the generation of a PowerEdge server that are referred to using the generic naming convention.

#### Example:

The R740 server model is a rack, two processor system from the 14th generation of servers with Intel processors. In the documentation, to refer to R740, generic naming convention **YX4X** server is used, where:

- The letter **Y** (alphabet) denotes the type (form factor: Cloud (C), Flexible(F), Modular (M or MX), Rack(R), Tower(T)) of the server.
- The letter **X** (digit) denotes the class (number of processors) of the server.
- The digit 4 denotes the generation of the server.
- The letter **X** (digit) denotes the make of the processor.

#### **Table 2. PowerEdge servers naming convention and examples**

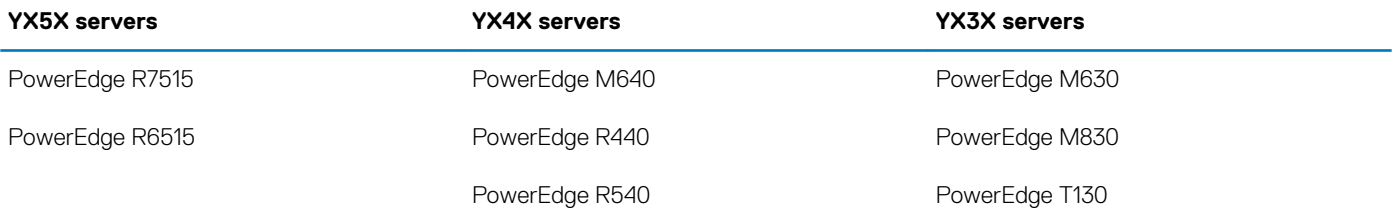

# **Contacting Dell EMC**

<span id="page-12-0"></span>Dell EMC provides several online and telephone-based support and service options. Availability varies by country and product, and some services may not be available in your area.

**NOTE: If you do not have an active Internet connection, you can find contact information on your purchase invoice, packing slip, bill, or Dell EMC product catalog.**

To contact Dell EMC for sales, technical support, or customer service issues:

- 1. Go to [Dell.com/support](https://www.dell.com/support).
- 2. Select preferred country or region from the list at the bottom right of the page.
- 3. Click **Contact Us** and select the appropriate support link.

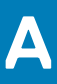

# **Open source licenses**

<span id="page-13-0"></span>A portion of this software consists of open source software, which you can use under the terms and conditions of the specific license under which the open source software is distributed. Under certain open source software licenses, you are also entitled to obtain the corresponding source files. You may find corresponding source files for this program at http://opensource.dell.com/.

The following sections detail the open source components along with any copyright notices or licenses governing the use of each component. By downloading, modifying, distributing, using and/or accessing any files in this directory, you agree to the terms and conditions of the applicable end user license agreement. In addition to the Dell license agreement, you also agree to be bound by the thirdparty terms specified here: Third Party Software Notices. Dell EMC recommends that you review these third-party terms.

### **NOTICES RELATED TO CERTAIN THIRD PARTY MATERIALS**

**Topics:**

- The MIT license
- Node.js license
- The curl license

### **The MIT license**

Copyright (c) 2010-2019 Google LLC. http://angular.io/license

\*Angular 7.1.1

Copyright (c) 2010-2019 Google LLC. http://angular.io/license

Copyright (c) 2017 Google, Inc.

\*Angular cli 7.1.2

Copyright (c) Microsoft Corporation

\*Windows-admin-center-cli 1.0

Permission is hereby granted, free of charge, to any person obtaining a copy of this software and associated documentation files (the "Software"), to deal in the Software without restriction, including without limitation the rights to use, copy, modify, merge, publish, distribute, sublicense, and/or sell copies of the Software, and to permit persons to whom the Software is furnished to do so, subject to the following conditions:

The above copyright notice and this permission notice shall be included in all copies or substantial portions of the Software.

THE SOFTWARE IS PROVIDED "AS IS", WITHOUT WARRANTY OF ANY KIND, EXPRESS OR IMPLIED, INCLUDING BUT NOT LIMITED TO THE WARRANTIES OF MERCHANTABILITY, FITNESS FOR A PARTICULAR PURPOSE AND NONINFRINGEMENT. IN NO EVENT SHALL THE AUTHORS OR COPYRIGHT HOLDERS BE LIABLE FOR ANY CLAIM, DAMAGES OR OTHER LIABILITY, WHETHER IN AN ACTION OF CONTRACT, TORT OR OTHERWISE, ARISING FROM, OUT OF OR IN CONNECTION WITH THE SOFTWARE OR THE USE OR OTHER DEALINGS IN THE SOFTWARE.

## **Node.js license**

Copyright Node.js contributors. All rights reserved.

License link: https://github.com/nodejs/node/blob/master/LICENSE

## **The curl license**

### Copyright - License

Curl and libcurl are true Open Source/Free Software and meet all definitions as such. It means that you are free to modify and redistribute all contents of the curl distributed archives. You may also freely use curl and libcurl in your commercial projects.

Curl and libcurl are licensed under the license below, which is inspired by MIT/X, but not identical.

There are other computer-related projects using the name curl as well. For details, check out our position on the curl name issue.

COPYRIGHT AND PERMISSION NOTICE

Copyright (c) 1996 - 2019, Daniel Stenberg, daniel@haxx.se, and many contributors, see the THANKS file.

All rights reserved.

Permission to use, copy, modify, and distribute this software for any purpose with or without fee is hereby granted, provided that the above copyright notice and this permission notice appear in all copies.

THE SOFTWARE IS PROVIDED "AS IS", WITHOUT WARRANTY OF ANY KIND, EXPRESS OR IMPLIED, INCLUDING BUT NOT LIMITED TO THE WARRANTIES OF MERCHANTABILITY, FITNESS FOR A PARTICULAR PURPOSE AND NONINFRINGEMENT OF THIRD PARTY RIGHTS. IN NO EVENT SHALL THE AUTHORS OR COPYRIGHT HOLDERS BE LIABLE FOR ANY CLAIM, DAMAGES OR OTHER LIABILITY, WHETHER IN AN ACTION OF CONTRACT, TORT OR OTHERWISE, ARISING FROM, OUT OF OR IN CONNECTION WITH THE SOFTWARE OR THE USE OR OTHER DEALINGS IN THE SOFTWARE.

Except as contained in this notice, the name of a copyright holder shall not be used in advertising or otherwise to promote the sale, use or other dealings in this Software without prior written authorization of the copyright holder.